# SP-EU761 嵌入式打印单元

# 使用说明书

VER 1.03

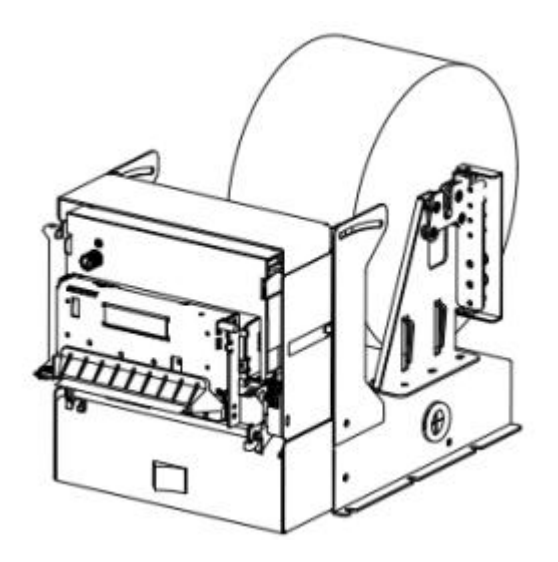

### 北京思普瑞特科技发展有限公司

## SPRT<sup>®</sup>思普瑞特

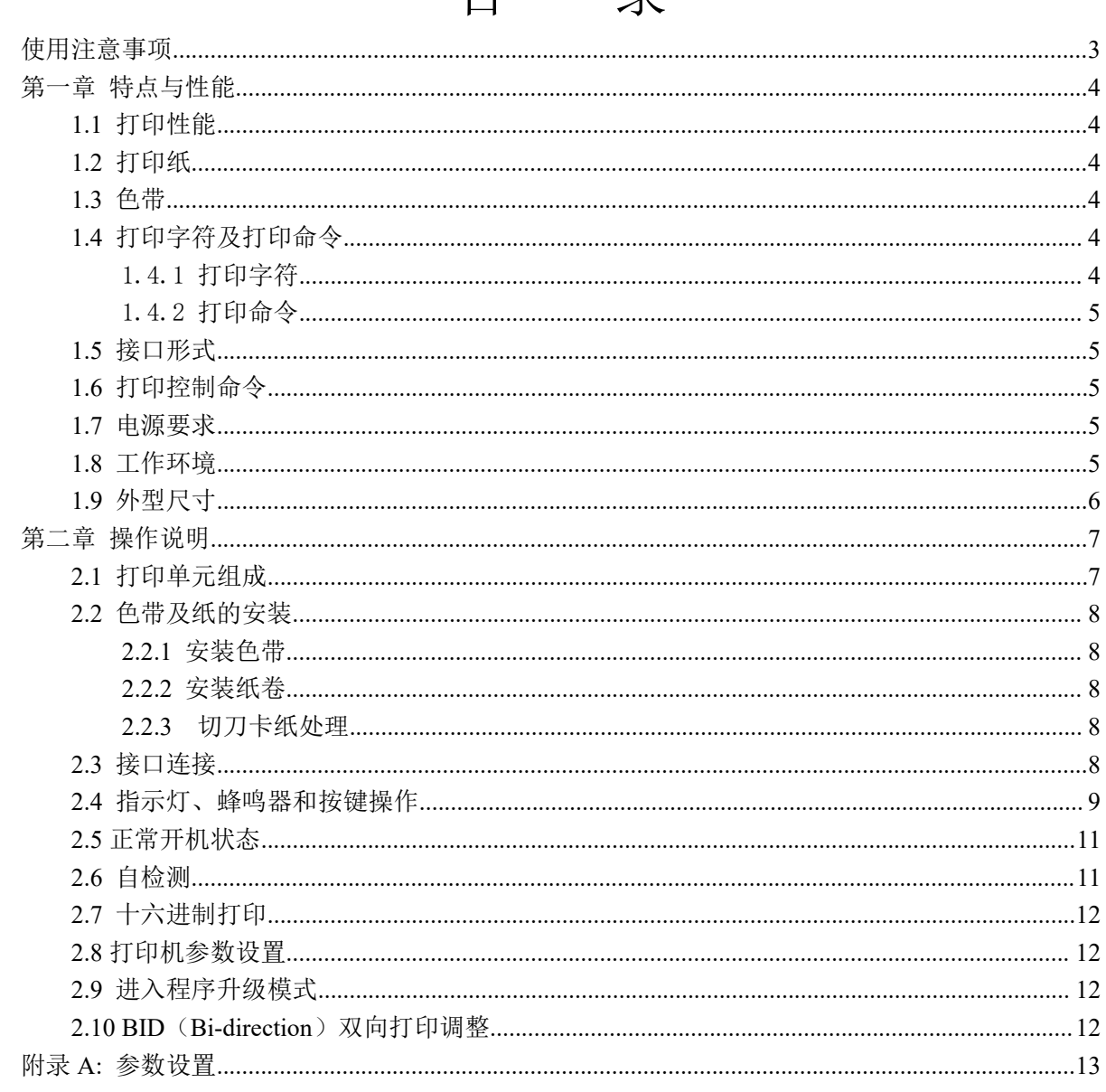

## 日 录

## <span id="page-2-0"></span>使用注意事项

● 不得在打印机带电状态下拔插接口电缆、机头电缆或电源电缆, 否则可能造成打印机或控制板 的硬件损坏。

● 任何时候不得用硬物(如镊子、刀片等) 抠取打印头里的纸屑和其它附着物, 以免对机头造成 永久性损伤。

● 在打印完成后,若打开机壳,不要马上用手触摸打印头或马达外壳,以免被金属高温外壳烫伤。

### 声明 スコントリー しんしょう

此为 A 级产品。在生活环境中,该产品可能会造成无线电干扰。在这种 情况下,可能需要用户对干扰采取切实可行的措施。

### <span id="page-3-0"></span>第一章 特点与性能

#### <span id="page-3-1"></span>**1.1** 打印性能

- 打印方法:九针列式双向打印
- 打印纸宽: 76 mm±0.5mm
- 打印密度: 385点/行(半点), 400点/行(半点), 420点/行(半点)
- **打印速度: 4.01ps**
- 打印机可靠性:
	- (1) 机构: 9,000,000 lines
	- (2)打印头:15,000,000 characters
- 有效打印宽度: 42CPL (7×9) /35 CPL (9×9)

40CPL(7×9)/33 CPL(9×9)

#### <span id="page-3-2"></span>**1.2** 打印纸

- 高质普通白纸、压敏纸卷或黑标纸
- 纸 宽 ---------- 76 mm±0.5mm
	- 外 径 ---------- φ160mm (最大)
	- 内 径 ---------- ф13mm

单层纸厚 ---------- 0.06mm~0.08mm

压敏纸卷(1原件+2拷贝):纸厚0.05mm~0.20mm

#### <span id="page-3-3"></span>**1.3** 色带

- 盒式色带ERC-39紫色或黑色
- 使用寿命: 1,900,000 characters (ASCII 7×9)

#### <span id="page-3-4"></span>**1.4** 打印字符及打印命令

#### <span id="page-3-5"></span>**1.4.1** 打印字符

- ANK 字符集, 7×9 点阵或 9×9 点阵
- 国标 GB18030 汉字库, 16×16 点阵

字符说明:

7×9 点(W×H):半点打印,水平方向占 9/10 个半点; 9×9 点 (W×H): 半点打印, 水平方向占 11/12 个半点; 其中, 一个全点大小为: 0.318mm (W) ×0.353mm (H)。

#### <span id="page-4-0"></span>**1.4.2** 打印命令

同 EPSON ESC/POS 命令集兼容,具体功能详见产品开发手册。

#### <span id="page-4-1"></span>**1.5** 接口形式

●RS-232C串行接口: DB-9 芯插座(针型),支持 XON/XOFF 和 DTR/DSR 规约。 波特率: 1200,2400,4800,9600,19200,38400,57600,115200bps 可调。 数据结构: 1 位起始位 + (7或8)位数据位 + 1 位停止位。 校验:无校验或奇、偶校验可选。 ●USB接口:

标准USB接口

#### <span id="page-4-2"></span>**1.6** 打印控制命令

●字符打印命令:支持 ANK 字符、自定义字符和汉字字符的倍宽、倍高打印,可调整字符行间距。

#### <span id="page-4-3"></span>**1.7** 电源要求

- ●输入电压: DC24V±10%,2A
- ●电源插座:A-1009-3P,引脚定义示意图如下:

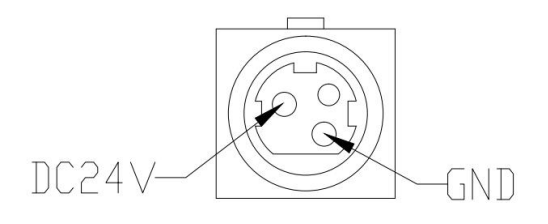

#### <span id="page-4-4"></span>**1.8** 工作环境

- ●工作温度:0℃~50℃ 工作相对湿度:10%~90%
- ●贮存温度:-20℃~60℃ 贮存相对湿度:10%~90%

### <span id="page-5-0"></span>**1.9** 外型尺寸

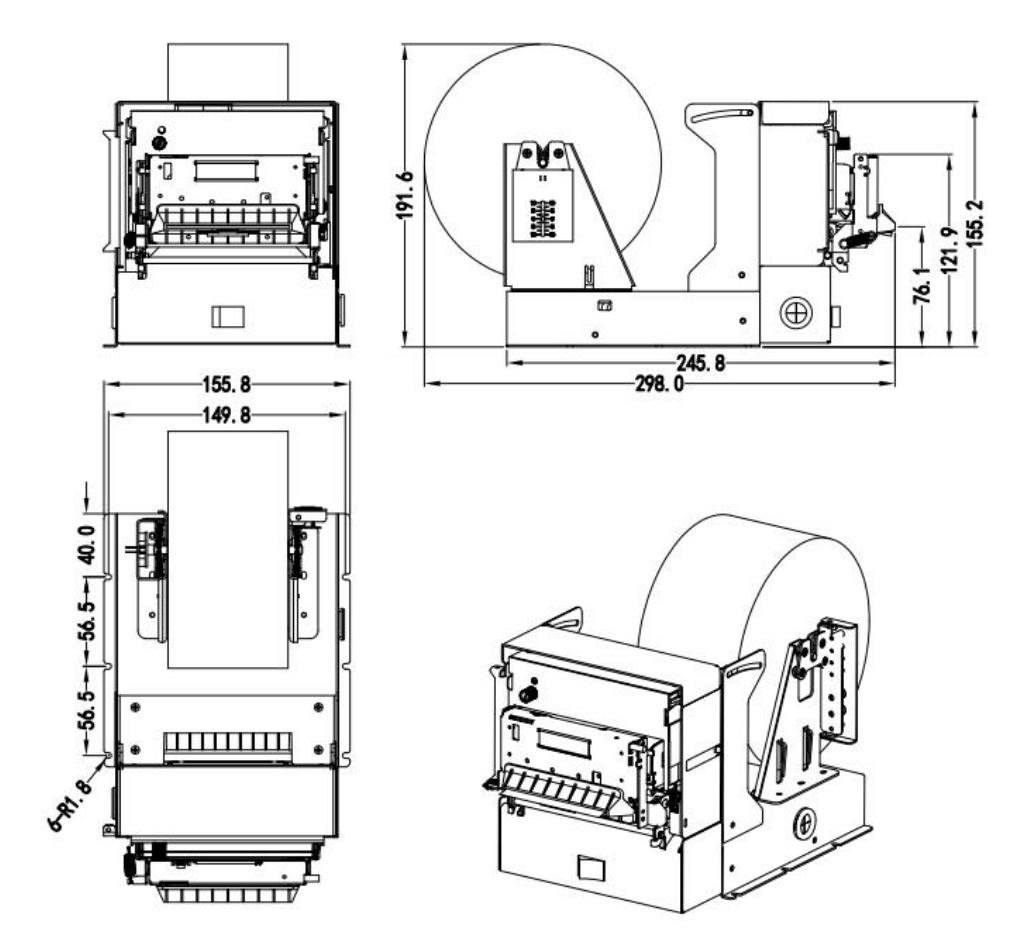

外形尺寸: 249.5mm x 156mm x 156mm (L x W x H)

## <span id="page-6-0"></span>第二章 操作说明

#### <span id="page-6-1"></span>**2.1** 打印单元组成

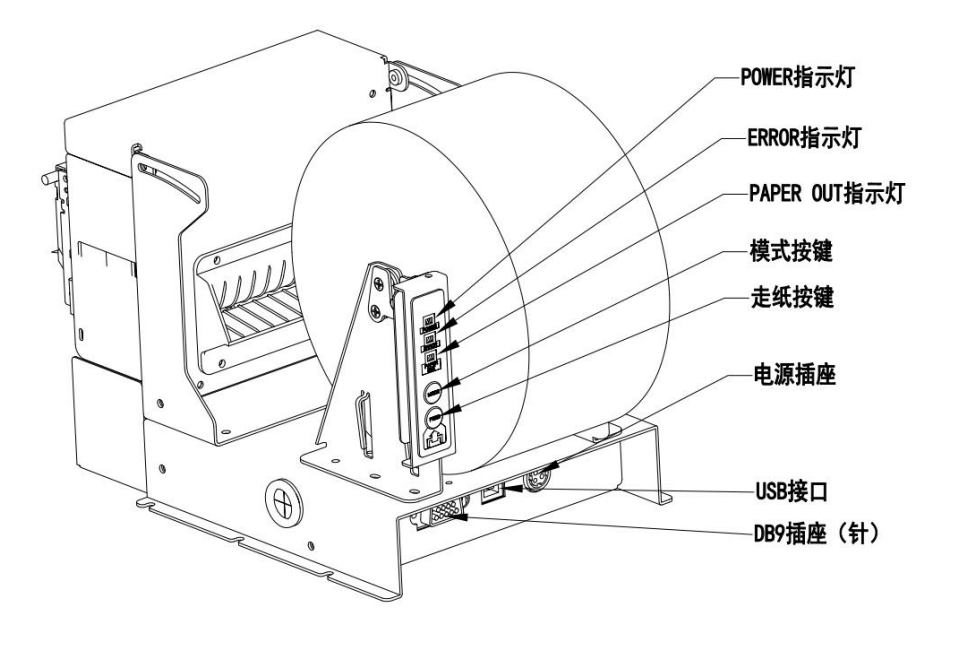

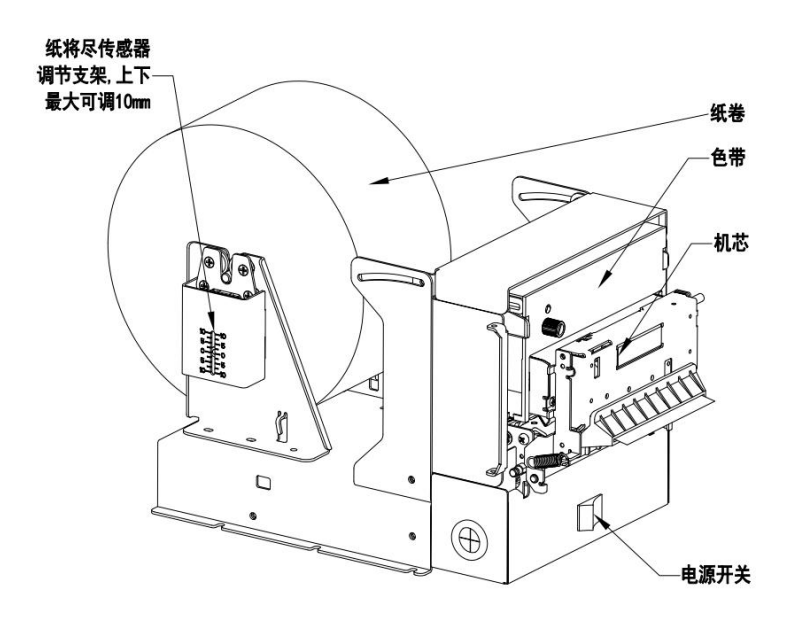

图2-1 打印单元组成

#### <span id="page-7-0"></span>**2.2** 色带及纸的安装

#### <span id="page-7-1"></span>**2.2.1** 安装色带

色带安装步骤如下:

- (1)将切刀打开。
- (2)将色带装入机头,按色带上旋钮的方向,转动旋钮 2~3 圈。
- (3)将切刀合上。

#### <span id="page-7-2"></span>**2.2.2** 安装纸卷

打印纸安装步骤如下:

- (1)将打印纸穿过纸轴。
- (2)然后,将纸轴卡在支架上。
- (3)对纸头做平整处理,保证纸头整齐、平直。
- (4)在开机状态下将纸端插入进纸口,打印机会自动进纸(注意纸卷方向)。

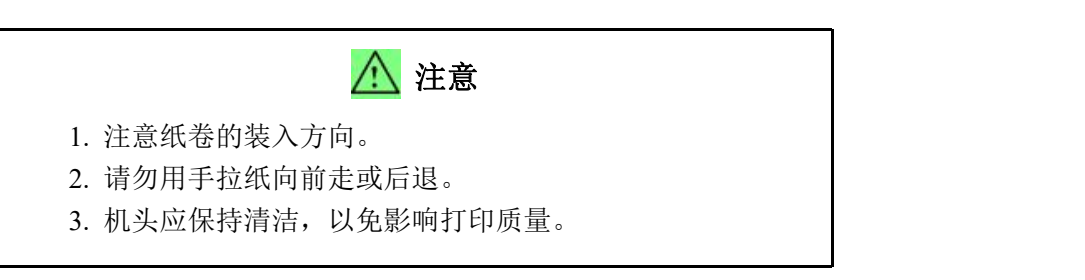

#### <span id="page-7-3"></span>**2.2.3** 切刀卡纸处理

如切刀被卡住,将电源开关关断,重新上电,切刀即可返回原位。如有纸卡住,将纸取出即可。 如重新上电切刀不能返回原位时,用手拔动切刀上的塑料齿轮,使切刀返回原位。

#### <span id="page-7-4"></span>**2.3** 接口连接

SP-EU761嵌入式打印单元串行接口与RS-232C兼容,支持DTR/DSR及XON/XOFF握手协议,其接口 插座为DB-9针型插座,握手方式为DTR/DSR规约,串行接口插座的引脚序号如图2-2所示:

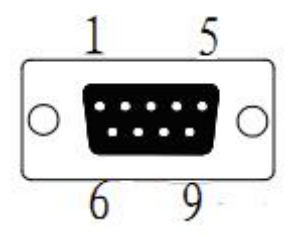

图2-2 串行接口插座引脚序号

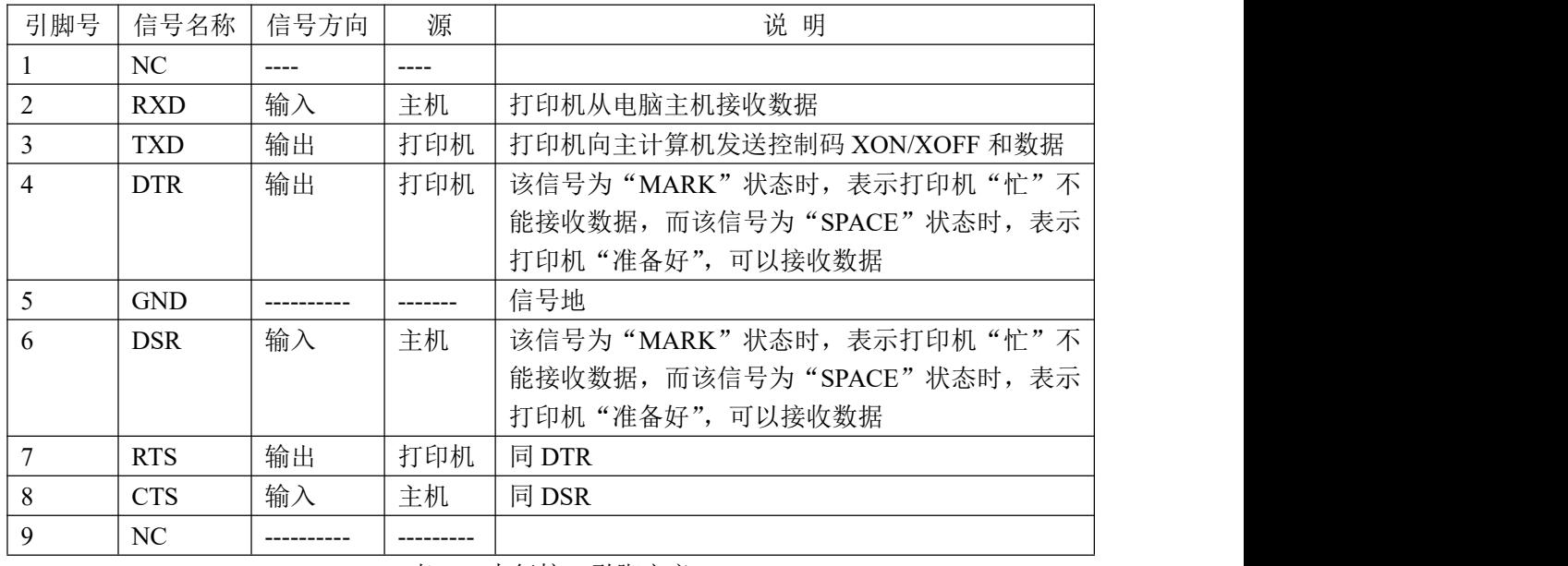

串行接口各引脚信号定义如表2-1所示:

表2-1 串行接口引脚定义

注: ①"源"表示信号发出的来源

② 信号逻辑电平为EIA电平

串行连接方式下的波特率和数据结构出厂时已设定为9600bps、8位数据位、无校验和1位停止 位。SP-EU761嵌入式打印单元的串行接口可与标准的RS-232C接口连接。在与IBM PC机或兼容机连 接时可按图2-2接线。

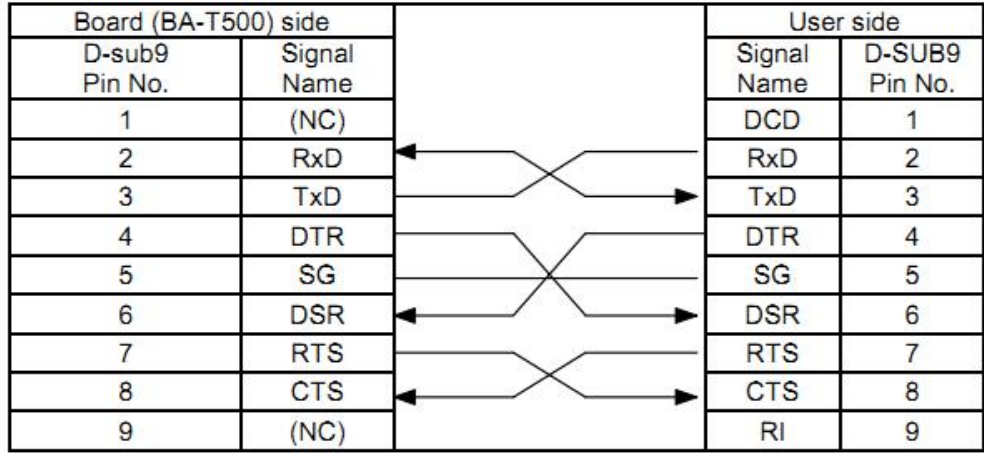

图 2-2 打印机串行接口与 PC 机串行接口连接示意图

### <span id="page-8-0"></span>**2.4** 指示灯、蜂鸣器和按键操作

SP-EU761 嵌入式打印单元上有两个按键、一个内置蜂鸣器和三个指示灯。

【FEED】为走纸键,可用打印命令允许或禁止按键开关功能,在允许按键控制状态下,按下 【FEED】键打印机进纸,松开【FEED】键,停止进纸。

【MODE】为设置键,可用来调整打印机双向打印时的打印效果。

蜂鸣器用来指示错误状态类型、切纸提示。蜂鸣器可以通过参数设置的方式设置为错误报警、 切纸提示或两者同时有效。错误状态类型同 ERROR 指示灯。

绿色 POWER 指示灯为电源指示灯。POWER 指示灯亮表示打印机已经开机。

红色 PAPER OUT 指示灯为纸状态指示灯。指示灯亮表示打印机缺纸

红色 ERROR 指示灯为错误状态指示灯,打印机正常工作时红色 ERROR 指示灯为灭的状态, 该指示灯闪烁为异常告警状态。

错误指示灯闪烁,蜂鸣器响:表示打印机出现错误。

按闪烁方式不同,指示出打印机的错误类型:

1、不可恢复错误,指示灯闪烁次数与蜂鸣器响次数表示错误类型,然后长亮一段时间。

- 2、可恢复错误,指示灯闪烁次数与蜂鸣器响次数表示错误类型,然后长灭一段时间。
- 3、自动恢复错误,指示灯连续闪烁、蜂鸣器连续响。
- 4、缺纸,缺纸灯长亮,蜂鸣器器长响。

如下表:

1、不可恢复的错误,指示灯闪烁几次然后长亮一段,然后循环,闪烁次数表示错误类型。

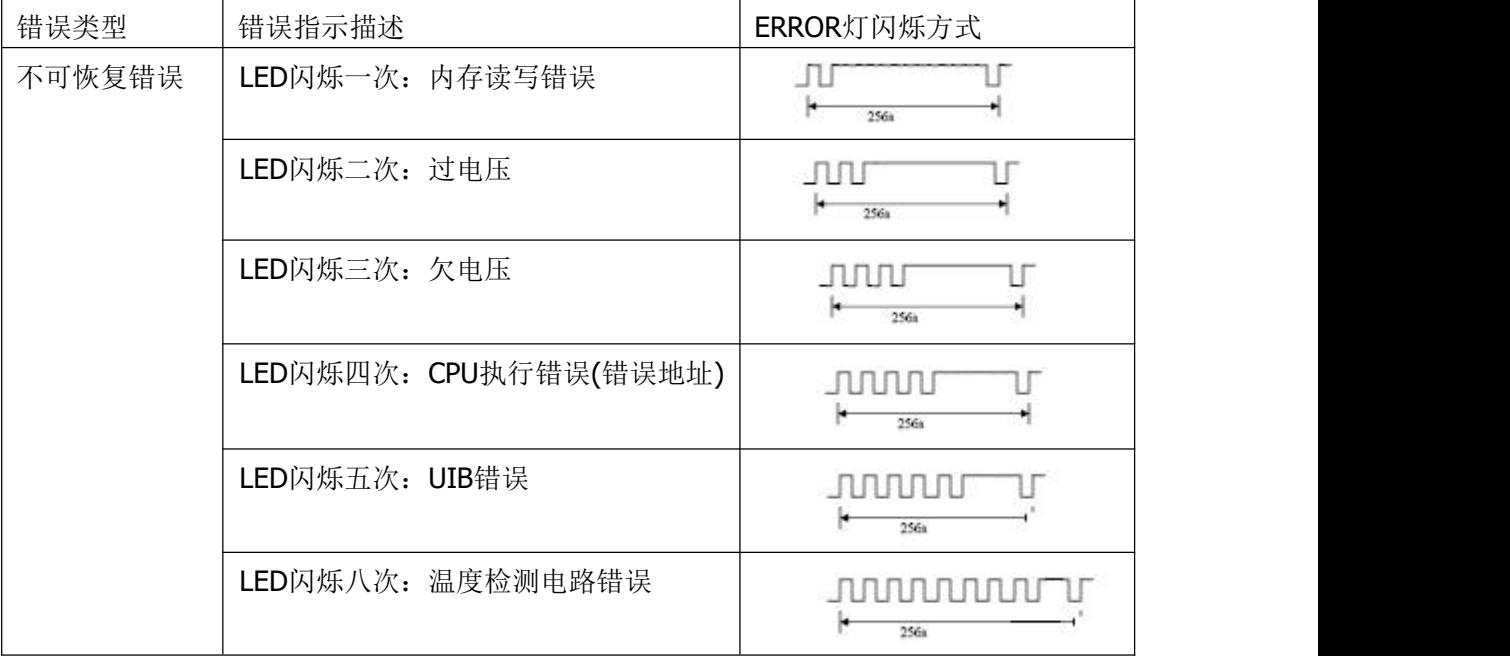

#### 2、可恢复的错误,指示灯连续闪烁,然后长灭一段时间。

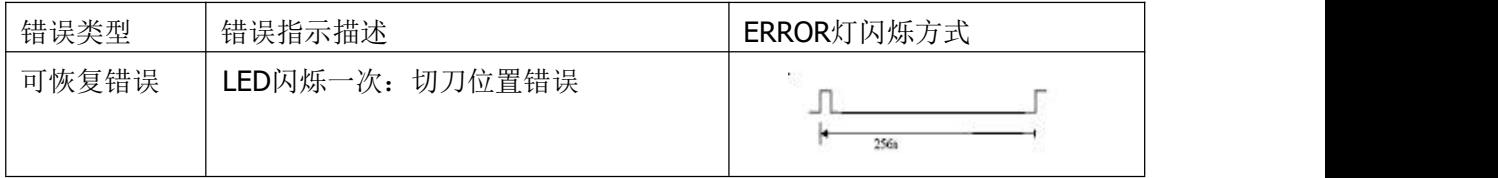

#### 3、可自动恢复的错误,指示灯连续闪烁。包括打印头温度错误和上盖错误。

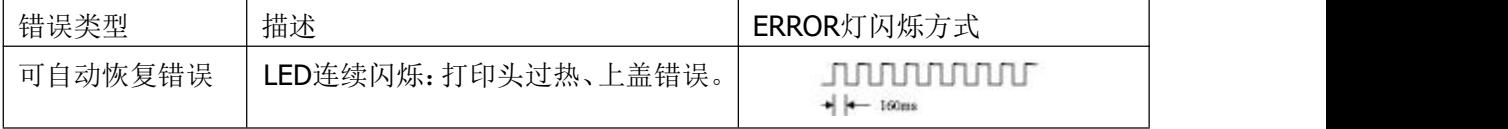

#### <span id="page-10-0"></span>**2.5** 正常开机状态

打开电源开关,状态指示灯和缺纸指示灯交替闪亮两次,然后熄灭,打印头复位后,打印机 进入正常工作模式。

#### <span id="page-10-1"></span>**2.6** 自检测

自检测可以检测打印机是否工作正常,如果能够正确地打印出自检样条,则说明除和主机的接 口以外,打印机一切正常,否则需要检修。

自检测按顺序打印出:制造商名称、打印机型号、软件版本、接口类型、打印机各参数的默认 值、ASCII代码中的96个字符、默认代码页内容(语言设置为英文)或汉字库名称(如果语言设置 中文)等内容。

自检测的方法是按住【FEED】键并打开电源开关,这时打印机将立即打印出自检样条。样条的 形式如图2-7:

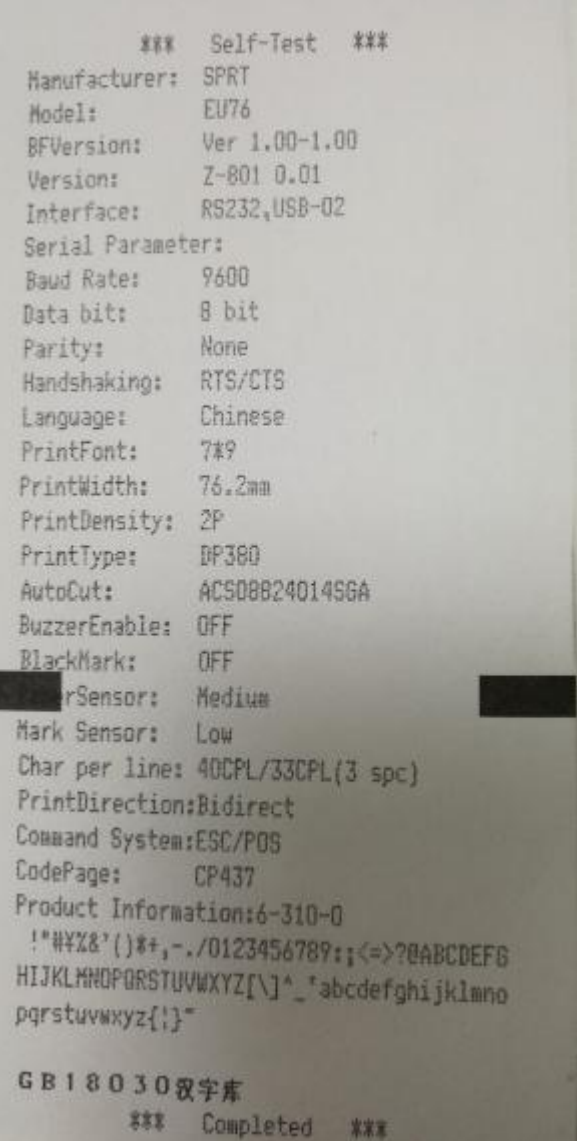

图2-7 打印自检样条

### <span id="page-11-0"></span>**2.7** 十六进制打印

按照以下步骤开机,可使打印机进入十六进制打印模式。

1、同时按住【MODE】键和【FEED】键,打开电源开关;

2、状态指示灯和缺纸指示灯交替闪烁后,同时松开【MODE】键和【FEED】键;

3、此时打印出以下 3 行内容:

Hexadecimal Dump

To terminate hexadecimal dump,

Press FEED button three times.

表示打印机进入十六进制模式,在该模式下,所有输入都将当作 16 进制数打印出来,每按一 下【FEED】键走纸一行,累计 3 次, 打印出"\*\*\* Completed \*\*\*", 退出十六进制打印模式。

#### <span id="page-11-1"></span>**2.8** 打印机参数设置

该功能是设置打印机的一些简单参数。

进入参数设置方法:

关机状态下,先按住【MODE】键,再按住【FEED】键,然后打开电源开关,在状态指示灯 和缺纸指示灯交替闪烁后松开【FEED】键。再按下【FEED】键两次,然后松开【MODE】键。打 印机进入参数设置模式。并打印出第一项可设置参数及其当前设定值。详细设置方法请参见附录 **A** 部分。

退出参数设置方法:先按住【MODE】键,再按住【FEED】键,然后松开【MODE】键和【FEED】 键,保存设定的参数值并退出参数设置模式。进入正常工作模式。

若直接关闭打印机电源,则设定的参数值不保存。

#### <span id="page-11-2"></span>**2.9** 进入程序升级模式

关机状态下,同时按住【FEED】键和【MODE】键,打开电源开关,然后快速松开【FEED】 键和【MODE】键,打印机进入程序升级模式。此时错误指示灯以约 1 秒速度闪烁。 注意:当进入升级模式后,缺纸指示灯亮表示该接口不能进行程序升级。目前只有串口和 USB 接 口支持在线程序升级。

#### <span id="page-11-3"></span>**2.10 BID**(**Bi-direction**)双向打印调整

由于打印头的传动机械齿轮和蜗杆的间隙所致,在长时间打印后可能会有打印不清楚的现象, 此时可用 BID 调整功能来解决此问题,具体操作如下:

第一种调整方法:

- 1. 打开 "SettingTool Pro V1.40L06.exe", 找到 "打印 BID 调整测试样条"栏;
- 2. 点击"打印 BID 调整测试样条"按钮,打印机会打印出编号为"0-24"的 25 个打印效果, 找到最好打印效果的编号;前面标有'\*'的为当前选中的打印效果;
- 3. 在"双向打印校对调整"的下拉菜单中选择最好打印效果的标号,并点击"设置"按钮。 设置完成后,重新开启打印机可解决打印不清楚的现象。

第二种调整方法:

- 1. 按住【MODE】键,在打开电源;
- 2. 待打印头复位后,松开【MODE】键,打印机会打印出编号为"0-24"的 25 个打印效果, 找到最好打印效果的编号;前面标有'\*'的为当前选中的打印效果;
- 3. 对当前打印效果不满意,通过操作【MODE】键进行打印效果调整,选择好最佳打印效果 后,长按住【MODE】键,退出 BID 调整模式,保存设置参数,重新开启打印机可解决打 印不清楚的现象;

### <span id="page-12-0"></span>附录 **A:** 参数设置

本附录是通过按键设置打印机的默认参数的方法。

设置说明: 用【MODE】键选择设置项, 每按一下【MODE】键, 设置项改变为下一项, 并打 印出该项的当前设定值。用【FEED】键来选择设置项的设定值, 每按一下【FEED】键, 该项设定 值改变为下值。

总设置:

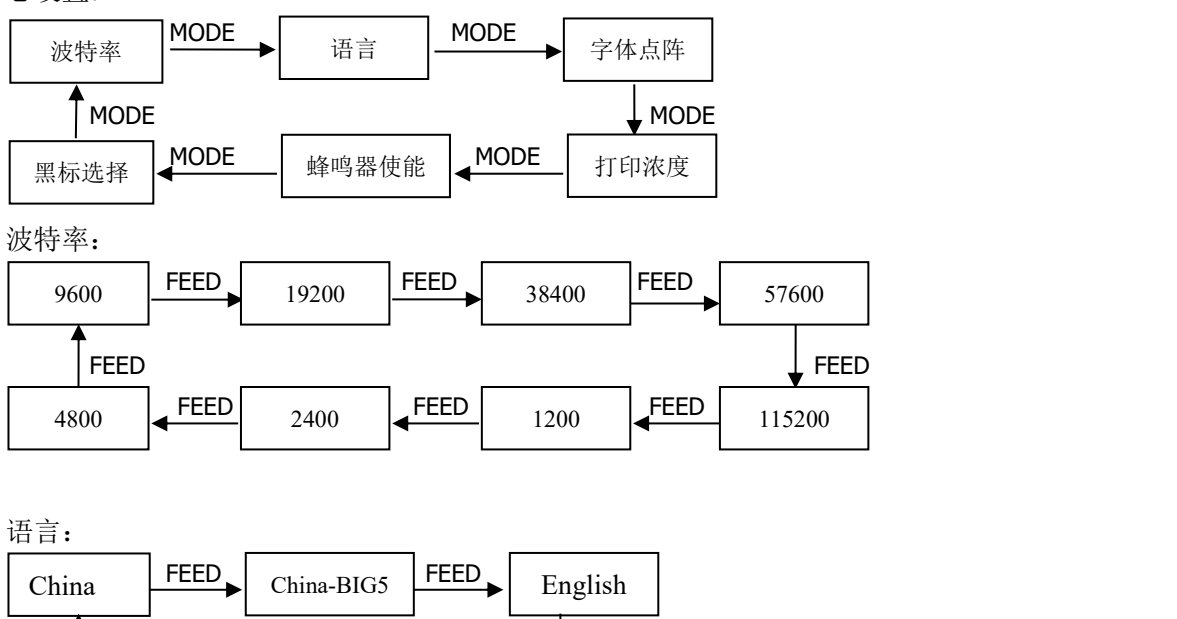

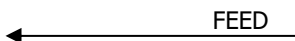

字体点阵:

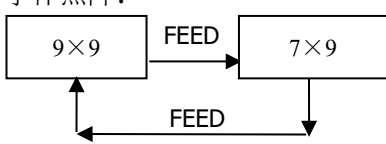

打印浓度:

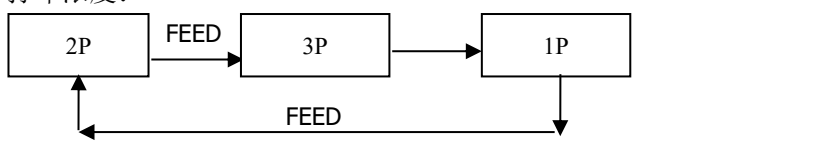

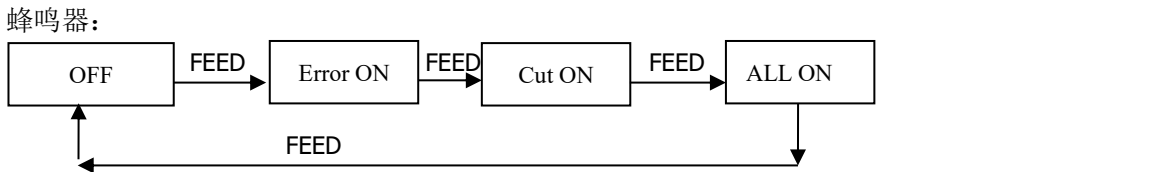

黑标模式:

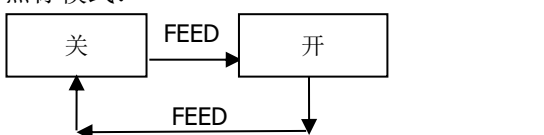